# Riverbed

# Exam 101-01

## **Riverbed Certified Solutions Associate**

**Version: Demo** 

[Total Questions: 10]

# Topic break down

| Topic                      | No. of Questions |
|----------------------------|------------------|
| Topic 1: Exam Pool A       | 6                |
| Topic 2: Exam Pool B       | 1                |
| Topic 3: Exam Pool C (NEW) | 3                |

#### **Topic 1, Exam Pool A**

## Question No : 1 - (Topic 1)

Name the areas where the Steelhead appliance will be beneficial. (Select 3)

- A. Accelerate chatty applications that use well known protocols such as CIFS and MAPI
- B. Save bandwidth on LAN links
- C. With a single TCP session, effectively use bandwidth on high-speed WAN links
- D. Reduce UDP traffic on the WAN by engaging Riverbed Professional Services
- E. Remove the traffic load from MAPI servers

Answer: A,C,D

#### Question No: 2 - (Topic 1)

When MAPI prepopulation is enabled, what is default TCP keep-alive time used to prepopulate the Steelhead appliance with emails and attachments?

- A. 24 hours
- **B.** 48 hours
- **C.** 72 hours
- D. 96 hours

**Answer: D** 

# Question No: 3 - (Topic 1)

Data Streamlining is used by the Steelhead appliances and Steelhead Mobile for what?

- A. To speed up certain applications
- B. To reduce the number of connections used
- C. To reduce WAN utilization
- D. To make UDP faster

**Answer: C** 

#### Question No: 4 - (Topic 1)

Which of the following reflects the primary benefit of configuring CIFS prepopulation on a Steelhead appliance?

- A. Prelearning different CIFS dialects on the network
- **B.** Prewarming the datastore
- C. CIFS management reporting
- D. Management Streamlining

**Answer: B** 

## Question No : 5 - (Topic 1)

Users at an optimized branch office log off and close down Microsoft Outlook when they leave for the day. When they return in the morning the Steelhead appliance's datastore is already warm for emails they received throughout the night. What is this feature called?

- A. Transparent Proxy
- **B.** MAPI Prepopulation
- C. MAPI Offline Optimization
- D. Connection Pooling
- E. MAPI Tunneling

Answer: B

## Question No : 6 - (Topic 1)

Which of the following factors are important to consider when sizing a Steelhead appliance? (Select 3)

- **A.** Number of simultaneous optimized connections
- B. The maximum optimized WAN bandwidth
- C. The size of datastore
- **D.** The number of applications used by the enterprise

Answer: A,B,C

#### Topic 2, Exam Pool B

## Question No: 7 - (Topic 2)

The auto-discovery probe uses which TCP option number (in decimal)? (Hint: Use the calculator)

- **A.** 78
- **B**. 76
- **C.** 66
- **D.** Auto-discovery does not use TCP options

**Answer: B** 

#### **Topic 3, Exam Pool C (NEW)**

#### Question No:8 - (Topic 3)

A server side SteelHead deployment is to be out-of-path (SSOOP). Which of the below are limitations compared to physical or virtual in-path? (Choose two.)

- **A.** Auto discovery is not supported.
- **B.** Port or full transparency is not supported.
- **C.** Only one SteelHead is supported on the server side.
- **D.** Data store synchronization is not possible.
- **E.** Only enhanced auto discovery can be used.

#### Answer: A,C

#### **Explanation:**

A: OOP configuration does not support auto-discovery. You must create a fixed-target rule on the clientside Steelhead.

C: An out-of-path deployment is generally located on the server-side and is often described as a server-side outof-path deployment.

In an out-of-path deployment, only a SteelHead primary interface is required to connect to the network. The SteelHead can be connected anywhere in the LAN. An out-of-path SteelHead deployment does not have a redirecting device. You configure fixed-target in-

#### Riverbed 101-01: Practice Test

path rules for the client-side SteelHead. The fixed-target in-path rules point to the primary IP address of the out-of-path SteelHead. The out-of-path SteelHead uses its primary IP address when communicating to the server. The remote SteelHead must be deployed either in a physical or virtual in-path mode.

#### Incorrect:

Not D: You can use RiOS data store synchronization between the out-of-path SteelHeads for additional benefits in case of a failure.

Not E: OOP configuration does not support auto-discovery

References: SteelHead Deployment Guide Including the SteelCentral Controller for SteelHead Mobile, December 2014, page 352

https://support.riverbed.com/bin/support/download?did=hcsksjojd701t4t8v5s5qomoj7

## Question No: 9 - (Topic 3)

During packet analysis of TCP flows from a SteelHead using path selection, you consistently notice that the first few packets go over one path, and subsequent packets go via another. What is the cause of this?

- **A.** The SteelHead attempted to optimize the traffic and failed. When the connections proceeded in passthrough they get treated differently than if they had been optimized.
- **B.** The SteelHead has detected that a path has gone down and therefore re-routed the traffic.
- **C.** QoS traffic classification has matched a configured application and moved the traffic into a different QoS class.
- **D.** This is normal operation of using the Application Flow Engine with path selection, as the SteelHead needs to examine several packets before it can identity the traffic.

#### **Answer: C**

#### **Explanation:**

References: SteelHead Deployment Guide Including the SteelCentral Controller for SteelHead Mobile, May 2016, page 174

https://support.riverbed.com/bin/support/download?did=7cmsbro2vbhvm7mn70uefgprbv

## Question No: 10 - (Topic 3)

Which SteelHead domain authentication features can be used to optimize signed SMB traffic or encrypted MAPI traffic? (Choose two.)?

- A. Transient mode
- **B.** Domestic mode
- C. Transparent mode
- D. Delegation mode

#### Answer: C,D

#### **Explanation:**

Configure the Steelhead appliance to optimize Secure Windows traffic Configuration steps for Signed SMB and Signed SMB2

- 3.2.1 On the server-side Steelhead navigate to Configure > Optimization > CIFS (SMB1).
- 3.2.2 Under the SMB Signing section, check the 'Enable SMB Signing' checkbox
- 3.2.3 Ensure the 'NTLM Transparent Mode" option is selected

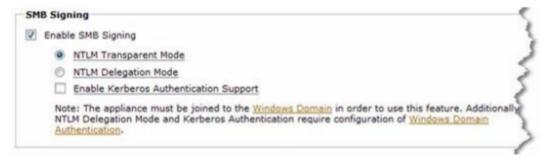

Note: NTLM Delegation can also be used.

Etc.

Similar Configuration steps for Encrypted MAPI.

References: Optimization in a Secure Windows Environment, White Paper, pages 35-36 https://support.riverbed.com/download.htm?filename=public/doc/technotes/Windows\_security\_guide.pdf